UNIVERSIDADE FEDERAL DO TOCANTINS SUPERINTENDÊNCIA DE TECNOLOGIA DA INFORMAÇÃO COORDENAÇÃO DE INFRAESTRUTURA DE TI

> Avenida NS 15, Quadra 109 Norte | Plano Diretor Norte Sala 09, Bloco IV, Reitoria | 77001-090 | Palmas/TO (63) 3229-4034 | www.uft.edu.br/sti | internet@uft.edu.br

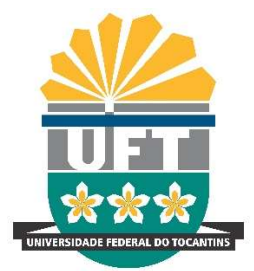

## Como se conectar à rede eduroam utilizando o App "geteduroam"?

Além das maneiras convencionais de se conectar à rede eduroam, com orientações disponibilizadas na página da UFT ( https://ww2.uft.edu.br/index.php/eduroam/como-usar ), também é possível se conectar usando o app getedurom.

IMPORTANTE: não poderá existir uma rede com o nome 'eduroam' em seu dispositivo antes de iniciar os passos. Caso já tenha tentado se conectar, será NECESSÁRIO remover a rede eduroam do seu dispositivo. Alguns dispositivos usam a terminologia "Esquecer rede". Feito isso, siga os passos abaixo:

> 1. Procure por geteduroam na loja de aplicativos do seu dispositivo e instale o aplicativo:

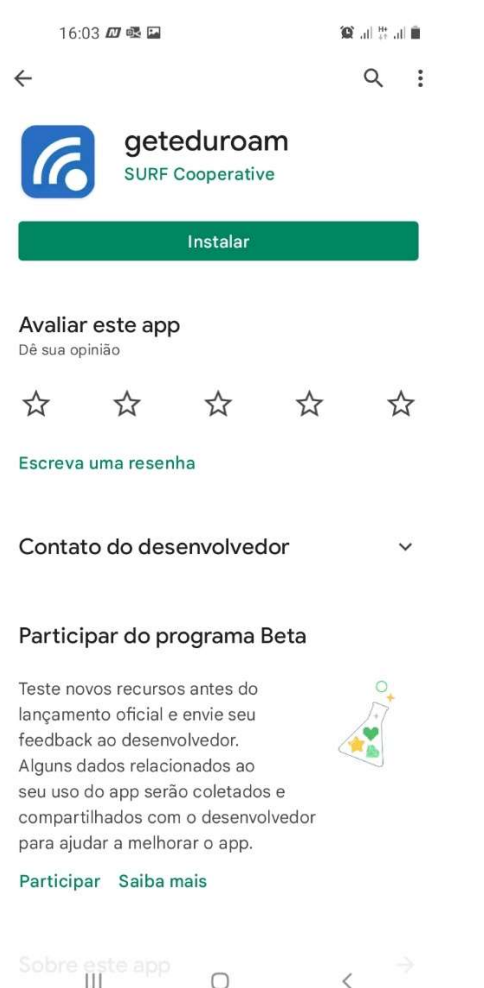

2. Após concluir a instalação, abra o aplicativo e procure por UFT:

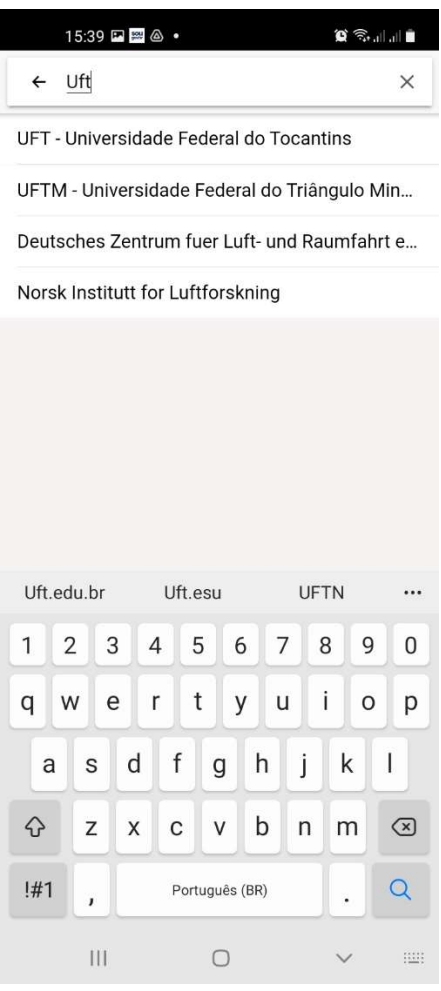

## UNIVERSIDADE FEDERAL DO TOCANTINS SUPERINTENDÊNCIA DE TECNOLOGIA DA INFORMAÇÃO COORDENAÇÃO DE INFRAESTRUTURA DE TI

Avenida NS 15, Quadra 109 Norte | Plano Diretor Norte Sala 09, Bloco IV, Reitoria | 77001-090 | Palmas/TO (63) 3229-4034 | www.uft.edu.br/sti | internet@uft.edu.br

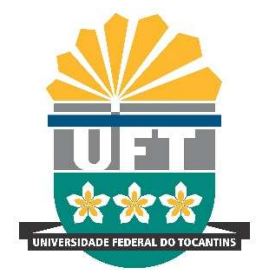

3. Após selecionar a Instituição UFT, toque em NEXT.

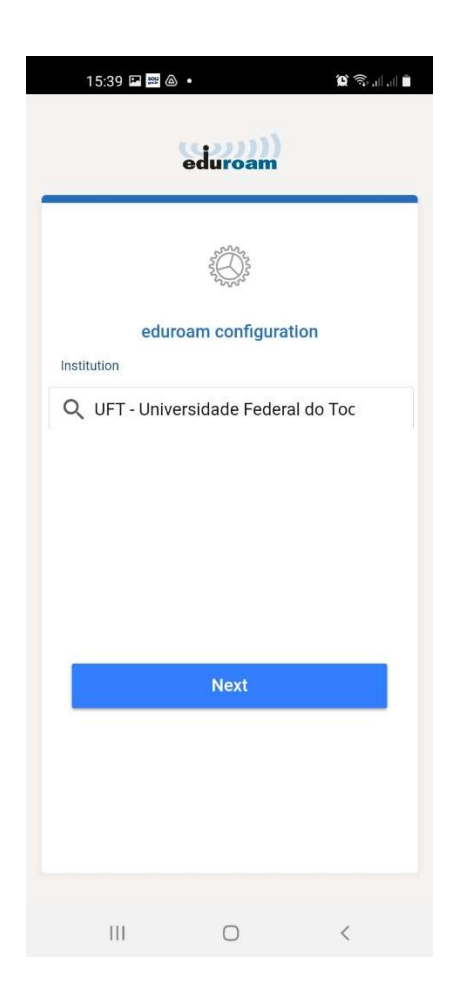

4. Insira os dados do seu login no SLU, usando "login" + "@uft.edu.br" conforme imagem e toque em CONNECT TO NETWORK:

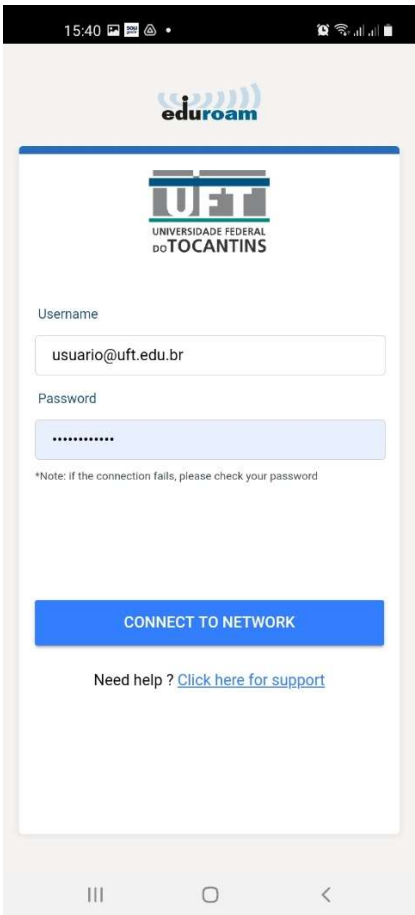

## UNIVERSIDADE FEDERAL DO TOCANTINS SUPERINTENDÊNCIA DE TECNOLOGIA DA INFORMAÇÃO COORDENAÇÃO DE INFRAESTRUTURA DE TI

Avenida NS 15, Quadra 109 Norte | Plano Diretor Norte Sala 09, Bloco IV, Reitoria | 77001-090 | Palmas/TO (63) 3229-4034 | www.uft.edu.br/sti | internet@uft.edu.br

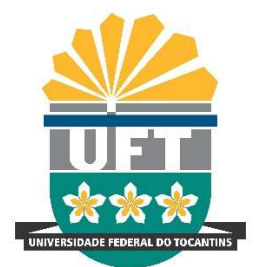

5. Toque em OK e sua rede WiFi eduroam estará configurada e pronto para uso.

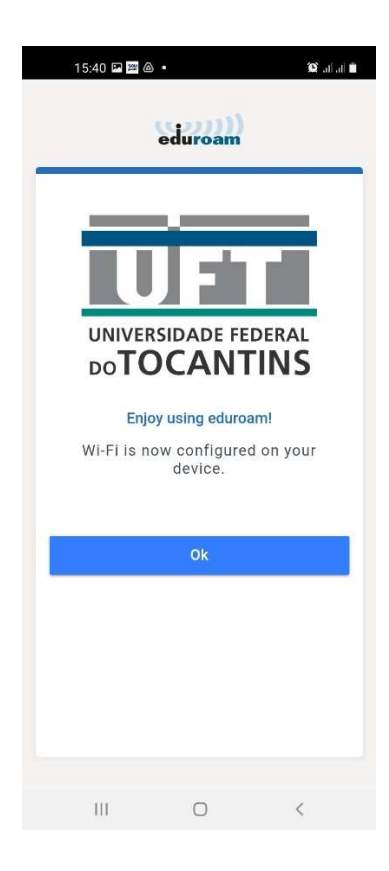

6. Caso não consiga conexão como esperado e precise de suporte, procure o Núcleo de Tecnologia da Informação – NTI do seu campus. Nos ajude a melhorar a qualidade e disponibilização do sinal da rede eduroam, reportando falhas de conexão, ausência de sinal ou outros problemas enviando email para eduroam@uft.edu.br.